# SENSORAY CO., INC.

# PC/104 MPEG-1/2 VIDEO CODEC BOARD

# Model 512

October 19, 2001

 $©$  Sensoray 2001 7313 SW Tech Center Dr. Tigard, OR 97223 Phone 503.684.8005 • Fax 503.684.8164 sales@sensoray.com www.sensoray.com

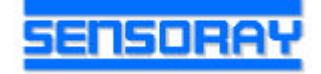

# **TABLE OF CONTENTS**

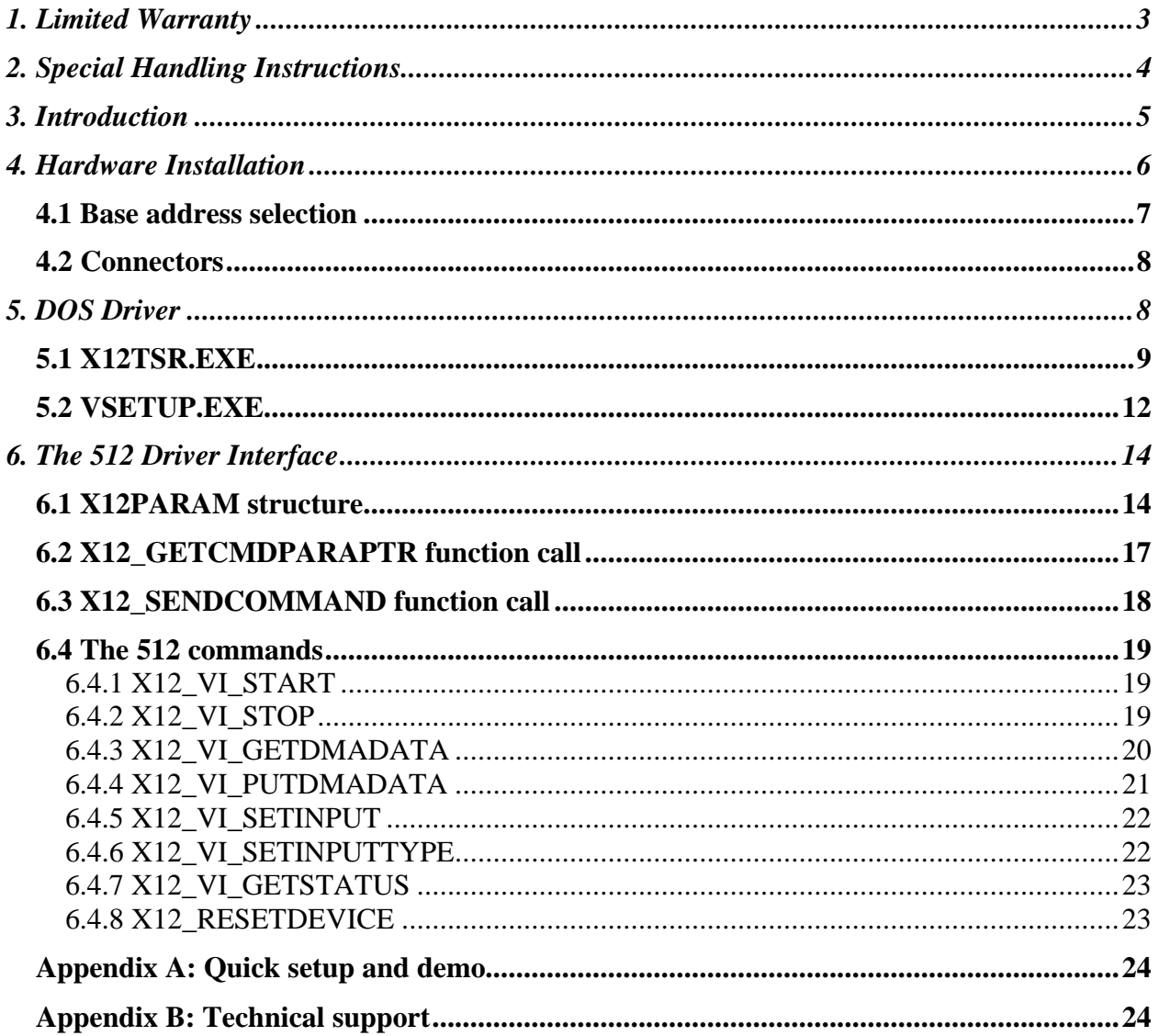

# **1. Limited Warranty**

Sensoray Company, Incorporated (Sensoray) warrants the model 512 hardware to be free from defects in material and workmanship and perform to applicable published Sensoray specifications for two years from the date of shipment to purchaser. Sensoray will, at its option, repair or replace equipment that proves to be defective during the warranty period. This warranty includes parts and labor.

The warranty provided herein does not cover equipment subjected to abuse, misuse, accident, alteration, neglect, or unauthorized repair or installation. Sensoray shall have the right of final determination as to the existence and cause of defect.

As for items repaired or replaced under warranty, the warranty shall continue in effect for the remainder of the original warranty period, or for ninety days following date of shipment by Sensoray of the repaired or replaced part, whichever period is longer.

A Return Material Authorization (RMA) number must be obtained from the factory and clearly marked on the outside of the package before any equipment will be accepted for warranty work. Sensoray will pay the shipping costs of returning to the owner parts which are covered by warranty.

Sensoray believes that the information in this manual is accurate. The document has been carefully reviewed for technical accuracy. In the event that technical or typographical errors exist, Sensoray reserves the right to make changes to subsequent editions of this document without prior notice to holders of this edition. The reader should consult Sensoray if errors are suspected. In no event shall Sensoray be liable for any damages arising out of or related to this document or the information contained in it.

EXCEPT AS SPECIFIED HEREIN, SENSORAY MAKES NO WARRANTIES, EXPRESS OR IMPLIED, AND SPECIFICALLY DISCLAIMS ANY WARRANTY OF MERCHANTABILITY OR FITNESS FOR A PARTICULAR PURPOSE. CUSTOMER'S RIGHT TO RECOVER DAMAGES CAUSED BY FAULT OR NEGLIGENCE ON THE PART OF SENSORAY SHALL BE LIMITED TO THE AMOUNT THERETOFORE PAID BY THE CUSTOMER. SENSORAY WILL NOT BE LIABLE FOR DAMAGES RESULTING FROM LOSS OF DATA, PROFITS, USE OF PRODUCTS, OR INCIDENTAL OR CONSEQUENTIAL DAMAGES, EVEN IF ADVISED OF THE POSSIBILITY THEREOF.

# **2. Special Handling Instructions**

The Model 512 board contains CMOS circuitry that is sensitive to Electrostatic Discharge (ESD). Special care should be taken in handling, transporting, and installing the 512 to prevent ESD damage to the board. In particular:

- Do not remove the 512 from its protective antistatic bag until you are ready to install it in your computer.
- Handle the 512 only at grounded, ESD protected stations.
- Always turn off the computer before installing or removing the 512 board

**All brand, product, and company names are trademarks or registered trademarks of their respective owners.**

# **3. Introduction**

The Sensoray Model 512 is an MPEG video encoder decoder board. Some of the feature include:

General

- Real time MPEG-2 and MPEG-1 video encoder and decoder
- Support for variable bit rate and constant bit rate
- IPB pictures to 15Mbps for constant bit rate and 10Mbps for variable bit rate
- Supports multiple resolutions (704x480, 640x480, 352x240, etc.)
- Support for NTSC, PAL
- Composite and Svideo inputs and outputs
- During encoding and standby, video input is fed to output for easy adjustment
- DOS, Linux, and Windows driver available
- PC/104 form factor
- Either BNC connectors or header for video input and output
- Either mini phone jacks or header for audio input and output
- 3 digital TTL level digital inputs and/or outputs
- Low power

Video encoder

- Generates 13818 (MPEG-2) and 11172 (MPEG-1) compliant elementary streams (ES)
- Operates up to 30 frames per second
- Selectable bit rate

Video decoder

- Decodes both MPEG-1 and MPEG-2 streams
- Horizontal and vertical scaling

#### DOS Driver features

- Low memory usage
- All functions called through the i86 software interrupt mechanism for universal language support
- Easy calls to functions that return or send blocks of compressed video to and from the 512 hardware
- Easy calls to functions that return or send blocks of uncompressed audio to and from the 512 hardware
- Status functions
- Digital I/O functions
- Command line utility to set up video parameters such as bit rate, resolution, etc.

# **4. Hardware Installation**

The 512 is installed on a PC/104 stack. Four mounting holes are provided, one in each corner, for mechanical stability. The bus connector are the large ones as seen on the bottom of figure 1.

This base address of the 512 must be selected using the base address selection jumper, as seen in the lower left hand corner of figure 1. Address selection will be discussed in a following section.

Video and digital I/O are present on five connectors. The header, J2, has all I/O signals, including Svideo, composite video, and digital. J1, J3 are for composite video only.

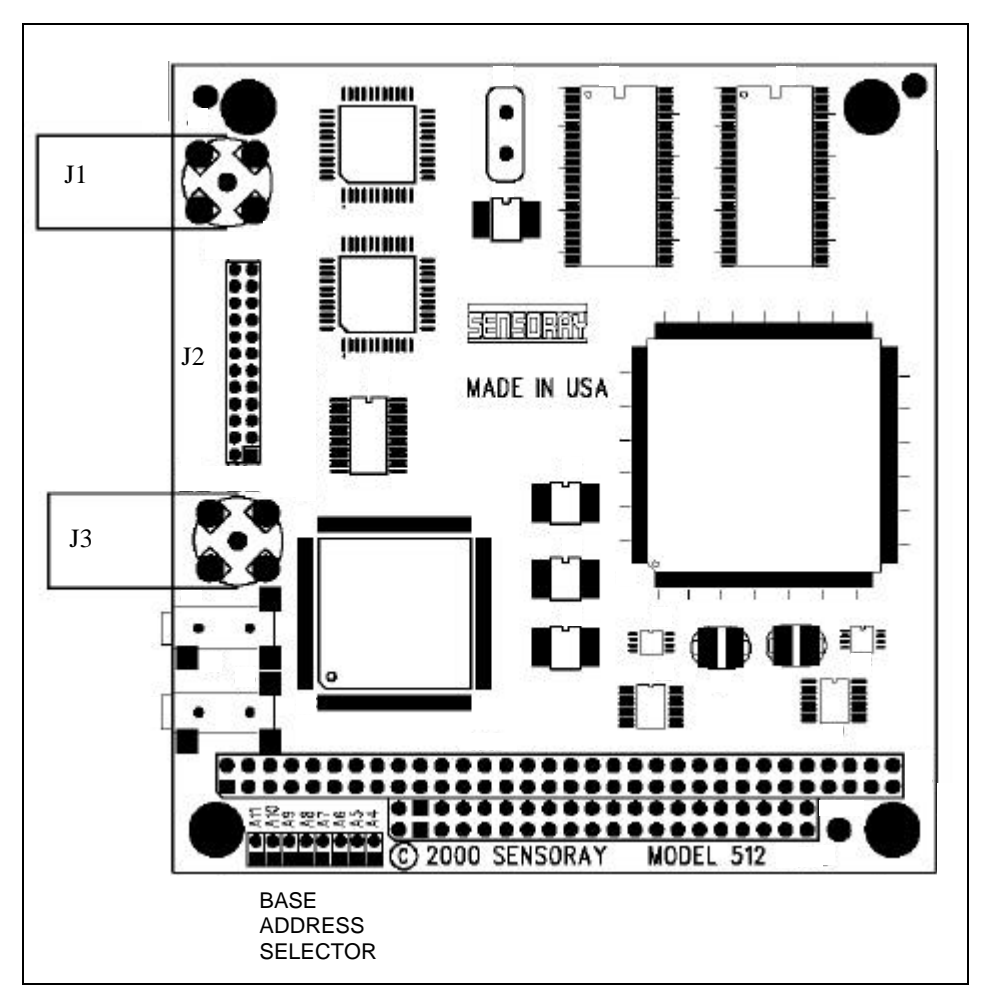

Figure 1 Board Layout

## *4.1 Base address selection*

The jumpers marked A6 through A11 are for address selection. A "1" in the table below indicates an installed jumper. A '0' is no jumper. Using the table the user can determine the base address of the 512 in hexadecimal.

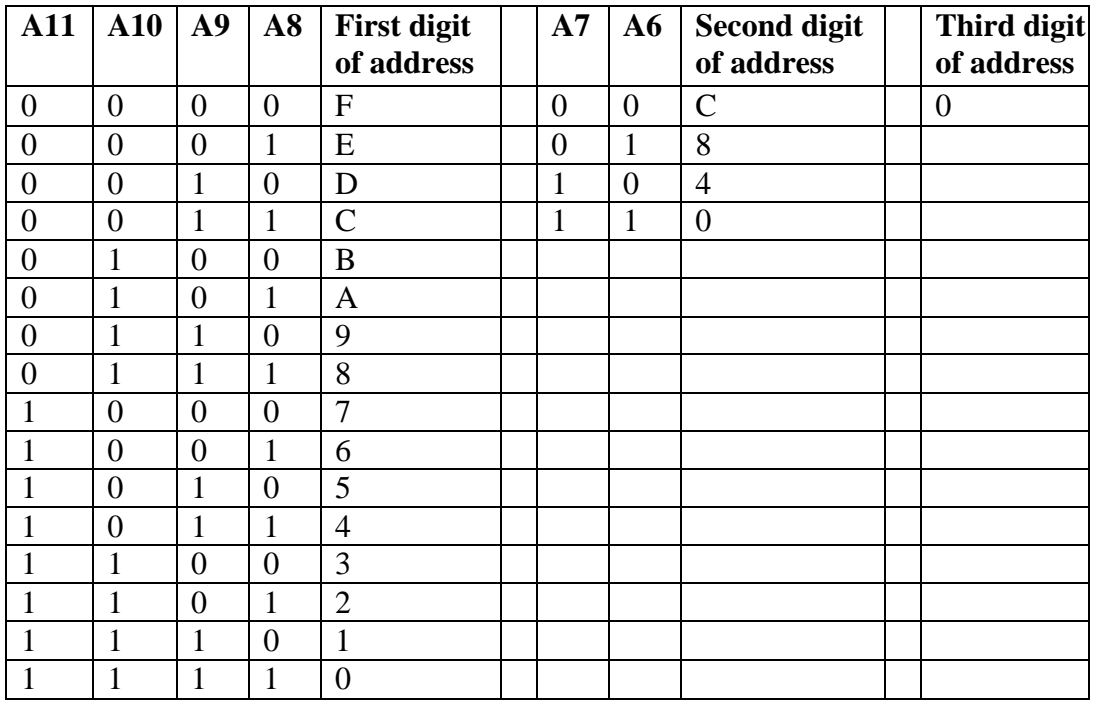

#### **Table 1 Base Address Selection**

#### **Example 1:**

A11, A10 not installed, A9, A8 installed (First digit is C) A7,A6 not installed (Second digit is C) The third digit is always zero, hence we have a base address of CC0 hex

#### **Example 2:**

We need a base address of F80 hex. The first digit is F, therefore jumpers A11,A10,A9,A8 must be removed. The second digit is 8, therefore jumper A7 must be removed and jumper A6 installed.

If you have two 512's in your system they must have different base addresses. Be sure that you are not using an address used by another device in your system.

**VERY IMPORTANT:** For normal operation a jumper must be installed at position A5 and no jumper installed at position A4.

## *4.2 Connectors*

The header J2 carries all the I/O signals. The pinout is given in Table 2.

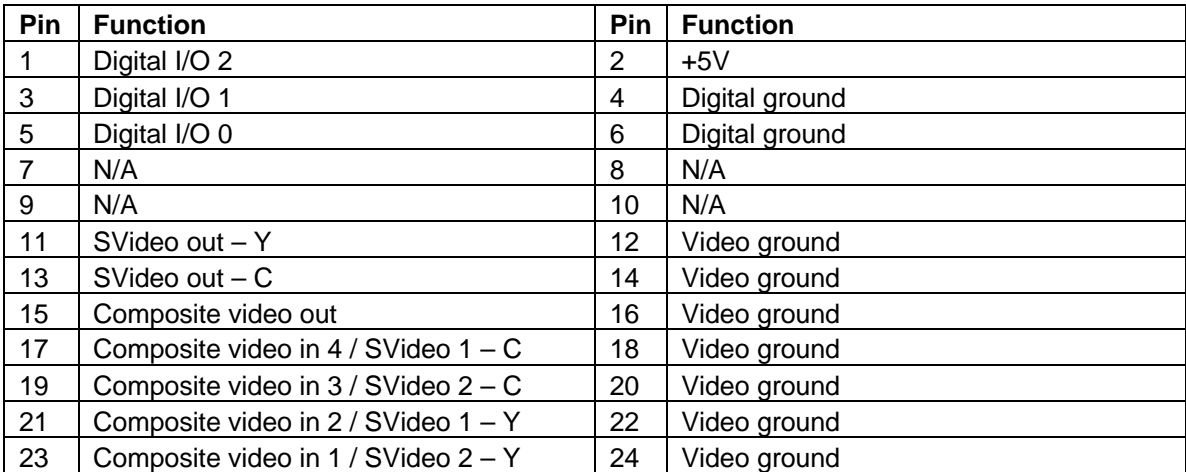

**Table 2 Header J1 Pinout**

The BNC connector (if installed) are for composite video. J1 is composite video out and J3 is composite video in 1. The center pin is the signal and the out shell is video ground.

# **5. DOS Driver**

Using the DOS COPY command, copy the files from the distribution diskette to your system. It is a good idea to create a subdirectory for the files. For example,

MD C:\X12DOS COPY A:\DOS\\*.\* C:\X12DOS

Before an application can use the driver the TSR (terminate and stay resident) executable X12TSR.EXE

This is used to setup bit rate, resolution, etc.

A

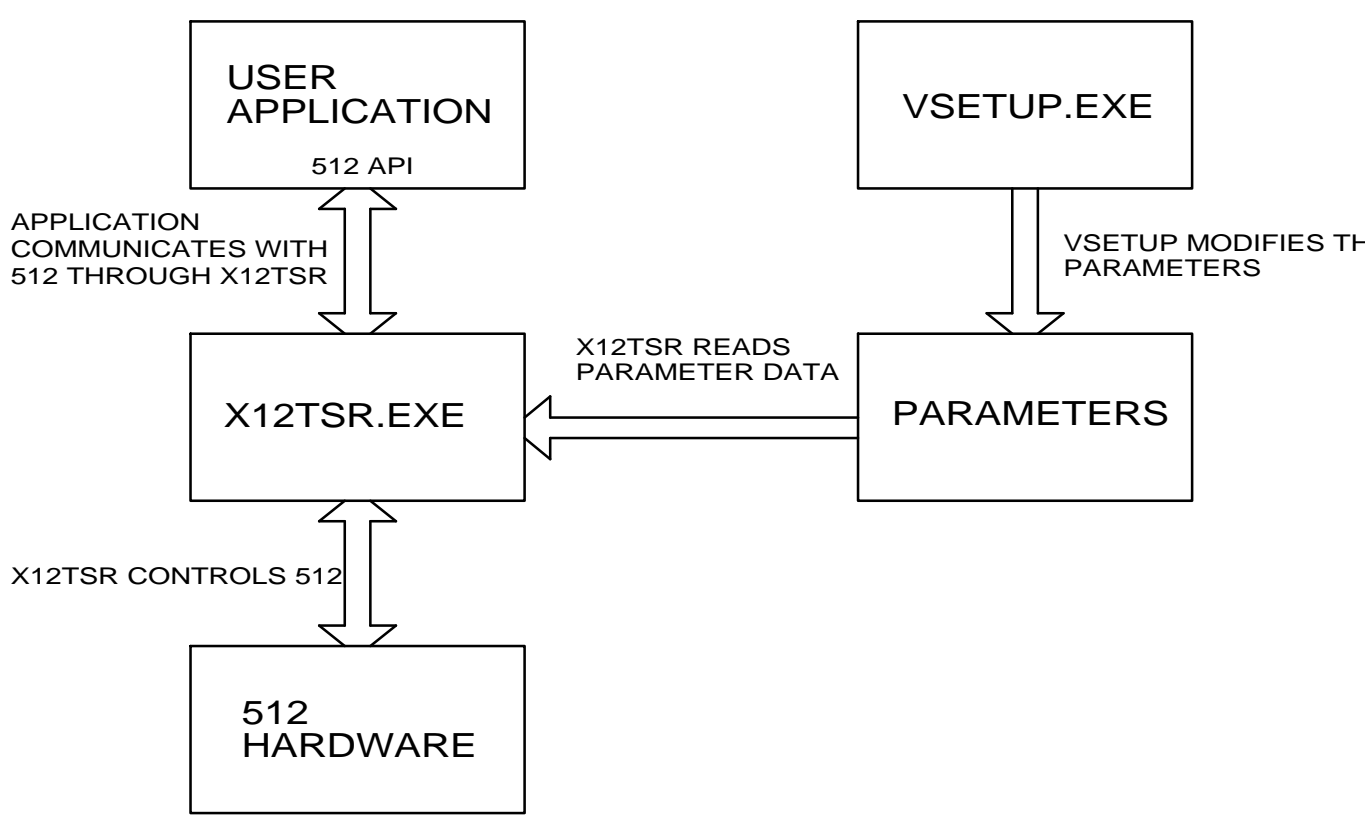

Figure 2

X12TSR.EXE. An API (application program interface) is provided to facilitate 512 application development. The API provides commands to start/stop the MPEG encoder and decoder, commands to retrieve or send MPEG data to and from the 512, commands to obtain 512 encoder/decoder status, and commands to control the digital I/O signals. The parameter data which is maintained by VSETUP.EXE is read by X12TSR.EXE when acquisition and compression (i.e. encoding) are initiated by the application. The video system parameter is also read by X12TSR.EXE when X12TSR.exe is initially loaded. A typical system might first set the path to the system files (see section 5.1), then run VSETUP.EXE to set the required parameters, load X12TSR.EXE, run the application, etc.

## *5.1 X12TSR.EXE*

X12TSR provides the interface to the 512 hardware and must be loaded before an application can use the 512. The x86 software interrupt mechanism is used by an application to communicate with the driver and allows the application to be language independent. In addition to providing the driver functions, it also initializes the video encoder and decoder and loops the incoming video to the video output.

Before loading X12TSR.EXE the driver must know the location of all the parameter files (\*.hex, \*.bin, etc.) If the files are in the current directory nothing needs to be done. If the files are not in the current directory an environment variable X12PATH must be set to inform the driver about the location of the various parameter files.

If the environment variable is to be used, the statement below could be added to your AUTOEXEC.BAT file.

SET X12PATH=<driver files directory>.

For example,

SET X12PATH=C:\X12DOS

X12TSR.EXE is loaded by typing X12TSR at the DOS prompt or by adding it to the AUTOEXEC.BAT file for automatic loading at boot time. A number of command line switches are provided to ensure proper initialization of the driver. The command line switches are described below.

C:\path>X12TSR [HELP][-2][-Axxx][-Sx][-Cx][-RM][-NI] [[-Axxx][-Sx][-Cx]]

Where,

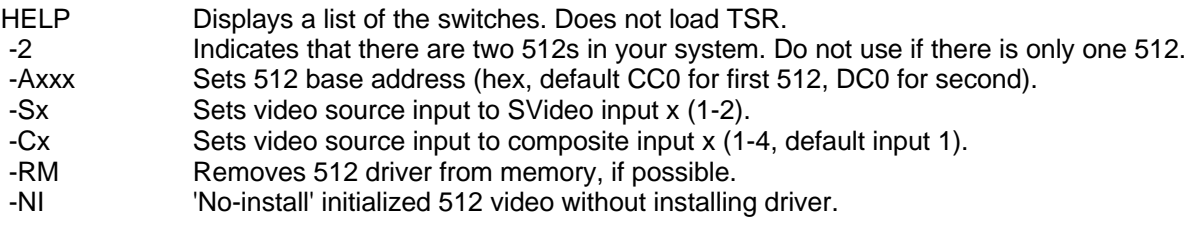

**NOTE:** All parameters between [ ] are optional. Default values will be provided if not used.

**NOTE:** If there are two 512s in system, the -A, -S, and -C switches can be repeated on the command line for the second 512.

Example(1),

SET X12PATH =C:\X12DOS C:\X12DOS\X12TSR

Loads X12TSR.EXE for one 512 and uses the defaults (i.e. the video input is composite video 1, base address of 512 is CC0 (hex),

Example(2),

SET X12PATH =C:\X12DOS C:\X12DOS\X12TSR –S1 –AF00

Loads X12TSR.EXE for one 512 and sets the video input to SVideo input 1 and the base address of 512 to F00 (hex).

Example(3),

SET X12PATH =C:\X12DOS

#### C:\X12DOS\X12TSR -2 –S1 –C1 –AF00 –AC00

Loads X12TSR.EXE for two 512s and sets the video input to SVideo input 1 and the base address to F00 (hex) for the first 512, and composite video input 1 and the base address to C00 (hex) for the second.

**NOTE:** When shipped, the parameters files are setup for NTSC and video will not pass through correctly if a PAL source is connected. To fix the problem run VSETUP.EXE with the –PAL switch and reload the TSR. The 512 will now remain in PAL mode until VSETUP.EXE is run again with the –NTSC switch. Before you can reload the TSR you must either reboot your machine or type X12TSR –RM to unload the TSR from system memory.

# *5.2 VSETUP.EXE*

VSETUP.EXE is run from the command line and is used to modify the video and compression parameters of the 512. Once modified, the parameters will remain in effect, even through power cycling, until they are changed again by VSETUP.EXE. Parameters can be modified at any time and take effect when X12TSR.EXE is loaded or when an application starts the encode or decoder. VSETUP.EXE has the following command line syntax.

C:\path>VSETUP [-1/-2][-B][-NTSC][-PAL][-Rxx][-Wxxx][-Hxxx][-M1][-M2][-VON][-VOFF][-Z][-Q]

Command line switches:

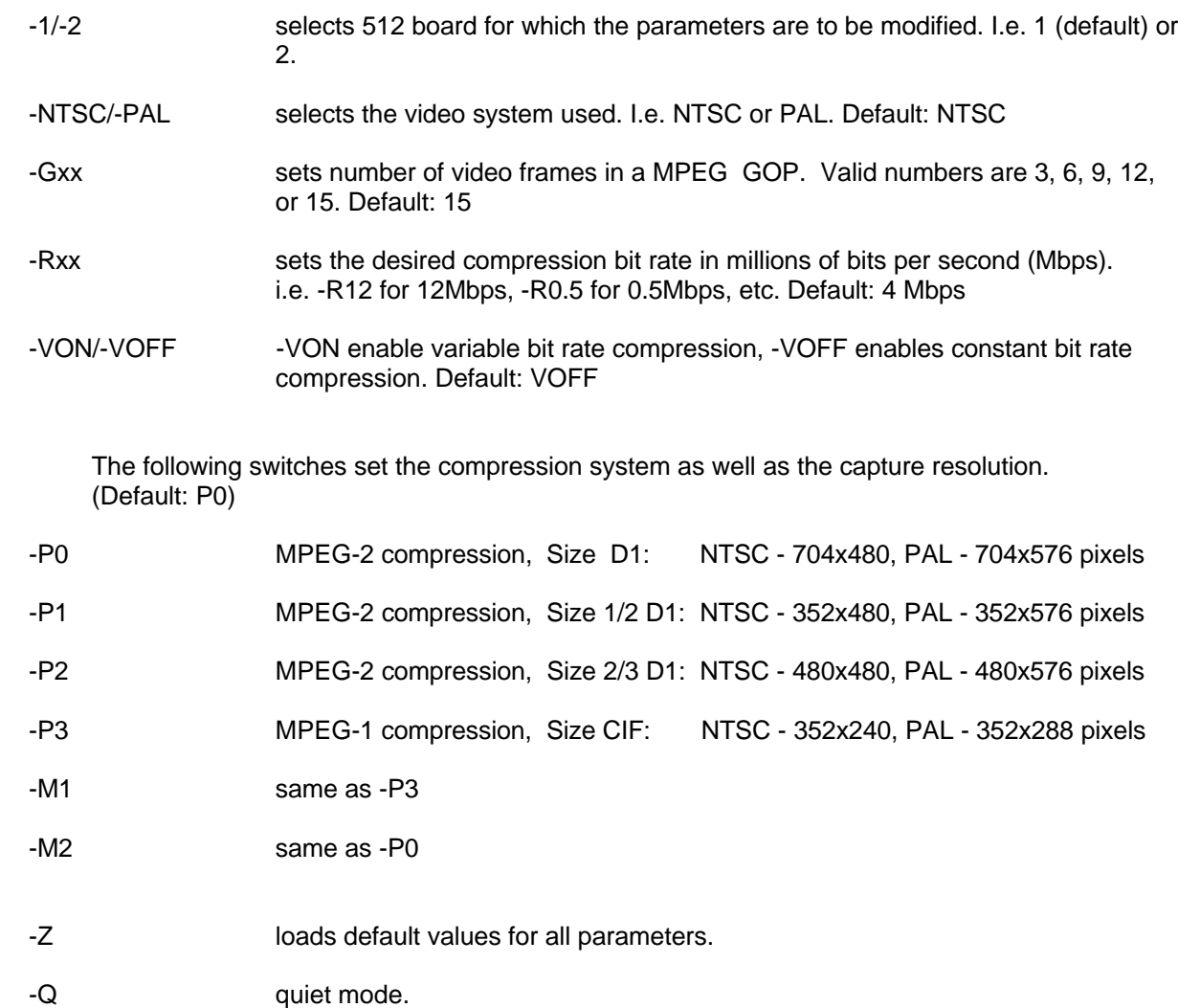

**NOTE:** Using VSETUP with no switches displays the current settings as well as a list of available switches.

**NOTE:** VSETUP.EXE only changes the parameter(s) selected to be modified. All other parameters will remain unchanged.

Example,

C:\X12DOS\VSETUP -Z C:\X12DOS\VSETUP -PAL -M1

The first line loads the default parameters, the second line changes the video system to PAL and the compression system to MPEG1. The 512 is setup as follows:

> Bit rate is 4Mbps Constant bit rate PAL video MPEG1 compression GOP of 15 352x288 capture resolution

If we now execute the following:

C:\X12DOS\VSETUP –R6

We have: Bit rate is 6Mbps Constant bit rate PAL video MPEG1 compression GOP of 15 352x288 capture resolution

# **6. The 512 Driver Interface**

All the functions of the 512 DOS device driver are called via the x86 software interrupt mechanism. The interrupt number used for all the SDK functions is **X12 INT**. To use the functions, the file SX12.H must be included in the application source files.

Example:

```
#include "sx12.h" //Included for 512 dos driver support
                                                   //Included for software interrupt support
.
.
X12PARAM_far *Param;
                                                   //Declare a pointer to an X12PARAM object \frac{1}{2}union REGS regs;
.
.
.
regs.x.si = X12_GETCMDPARAPTR + CARD0; //Select the driver function
int86(X12INT,&regs,&regs); \sqrt{C} //Call the driver
Param = (X12PARAM _far *) MK_FP(regs.x.dx, regs.x.ax); //Make a pointer from the returned register values
```
The 512 driver has two function calls. The first, **X12\_GETCMDPARAPTR**, gets a pointer to a parameter structure and the second, **X12 SENDCOMMAND**, sends a command to the 512 driver and board.

### *6.1 X12PARAM structure*

```
typedef struct
{
    unsigned short Mode;
    short Reserved1;
    unsigned long VQSize;
    short Input;
    short InputType;
    short Reserved4;
    unsigned short DI0;
    unsigned short DI1;
    unsigned short DI2;
    unsigned short DO0;
    unsigned short DO1;
    unsigned short DO2;
    unsigned short DDIR0;
    unsigned short DDIR1;
    unsigned short DDIR2;
    short Reserved5;
    short Reserved6;
    unsigned short DroppedFrames;
    long Length;
    unsigned long FrameCount;
    short Status;
    void _far *Buffer;
} X12PARAM;
```
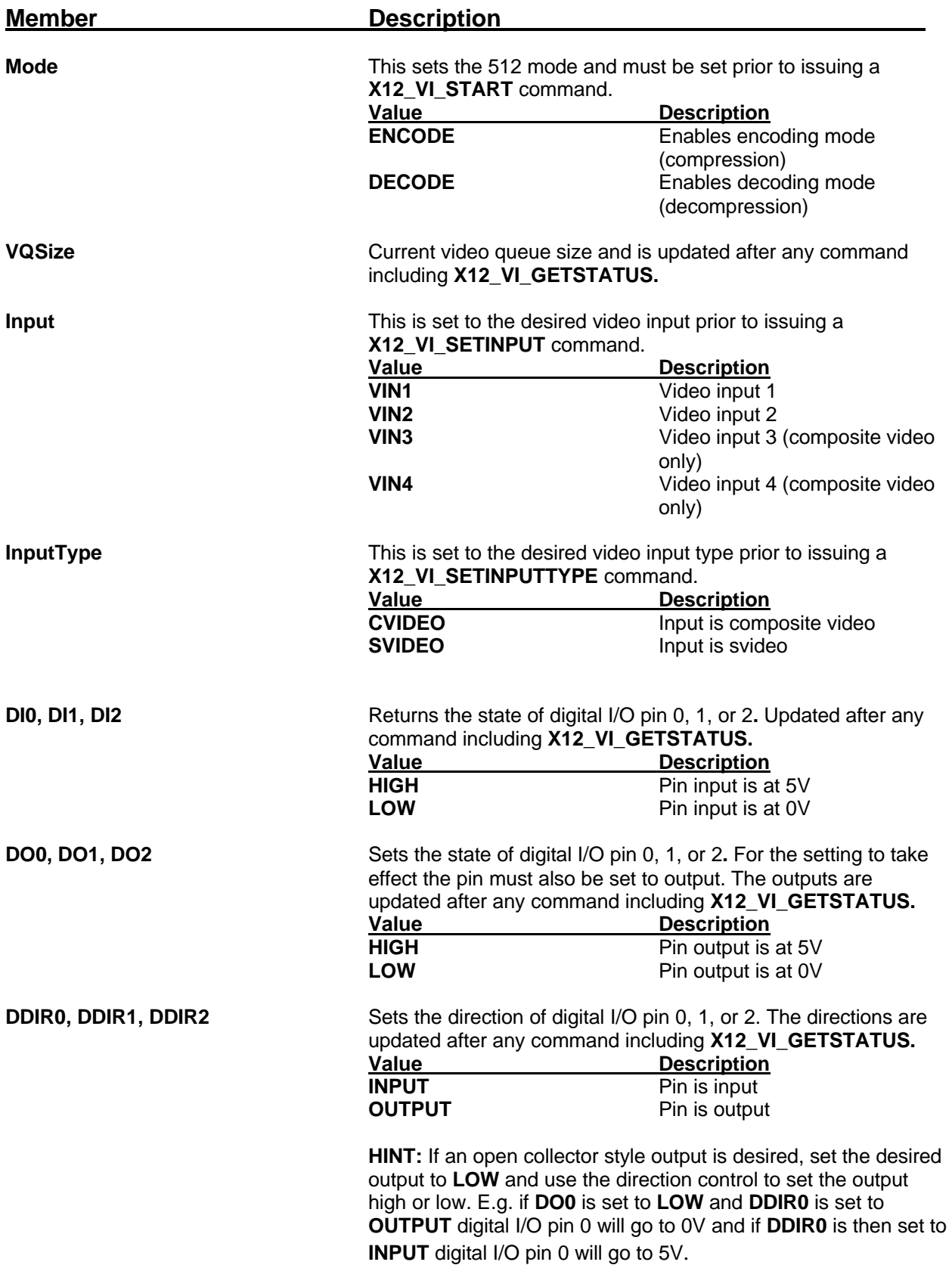

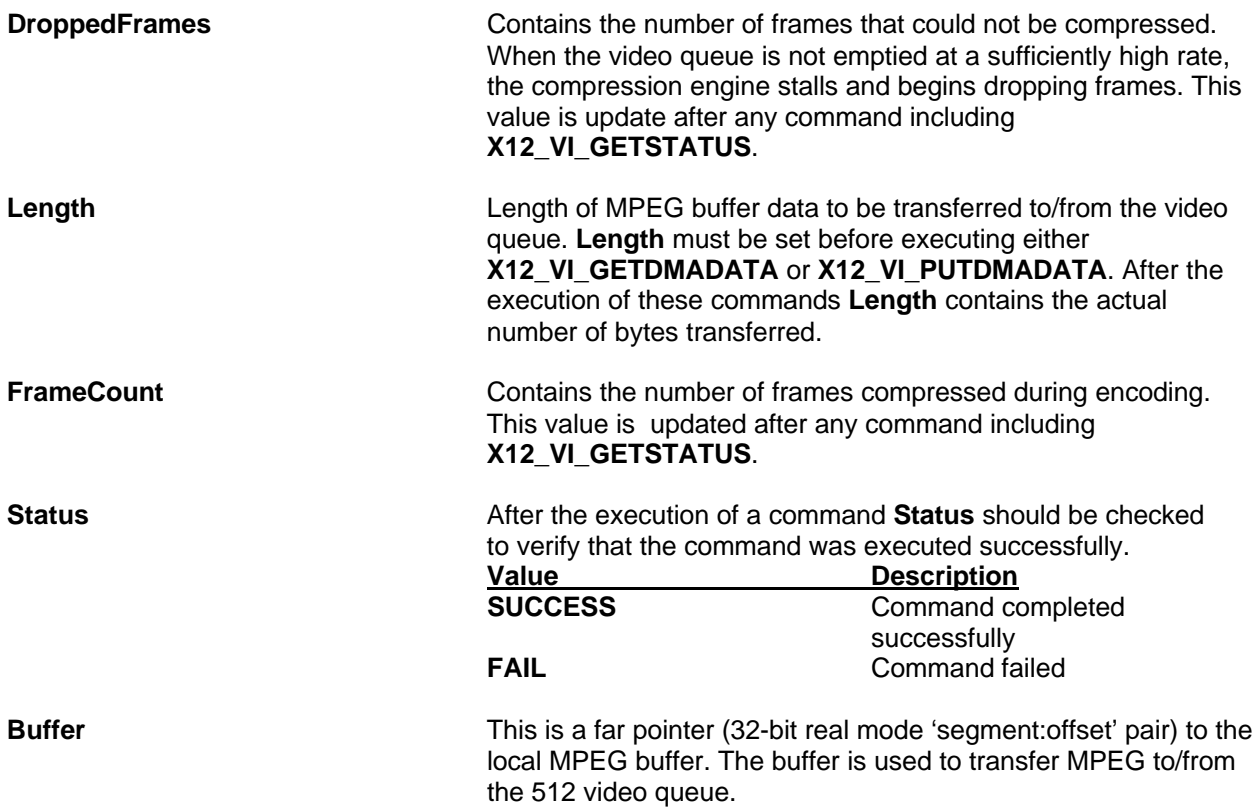

# *6.2 X12\_GETCMDPARAPTR function call*

The **X12\_GETCMDPARAPTR** function obtains a real mode far pointer to the parameter data structure. A far pointer to the data permits the sending and returning of values to and from the driver pertinent to a particular command.

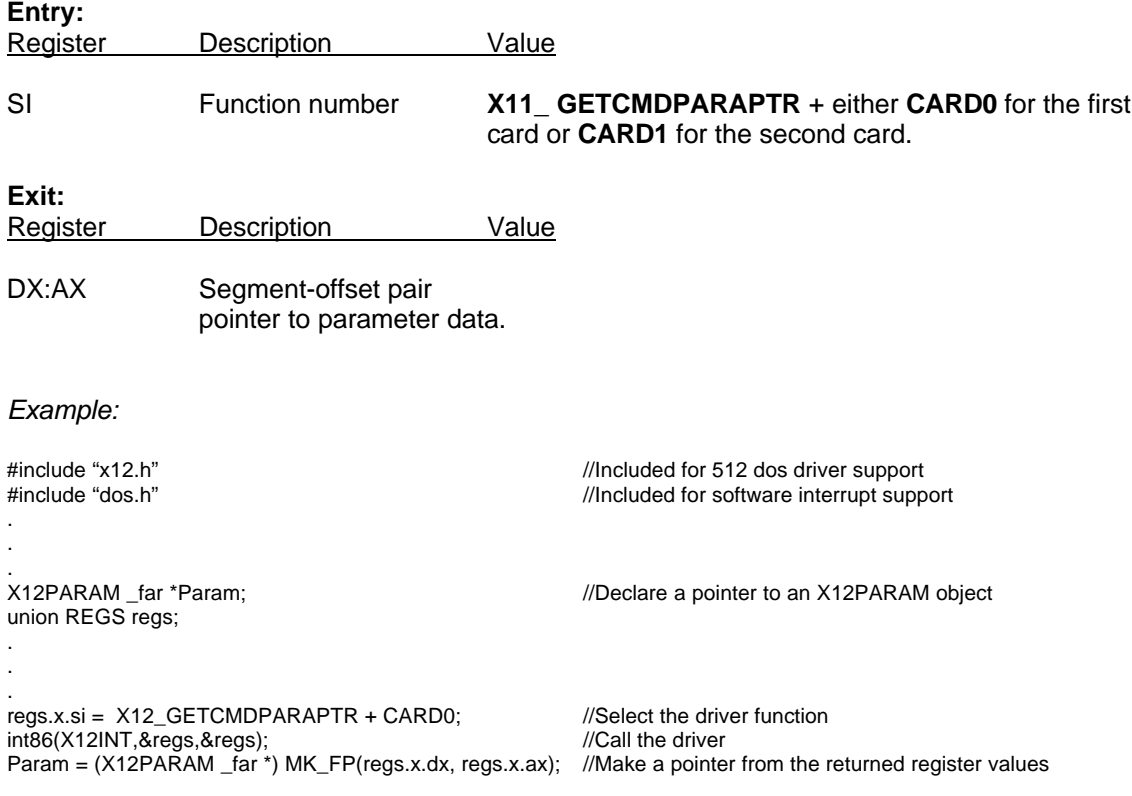

## *6.3 X12\_SENDCOMMAND function call*

The **X12\_SENDCOMMAND** function is used to send a command to the 512 driver. See section 6.3 for command details.

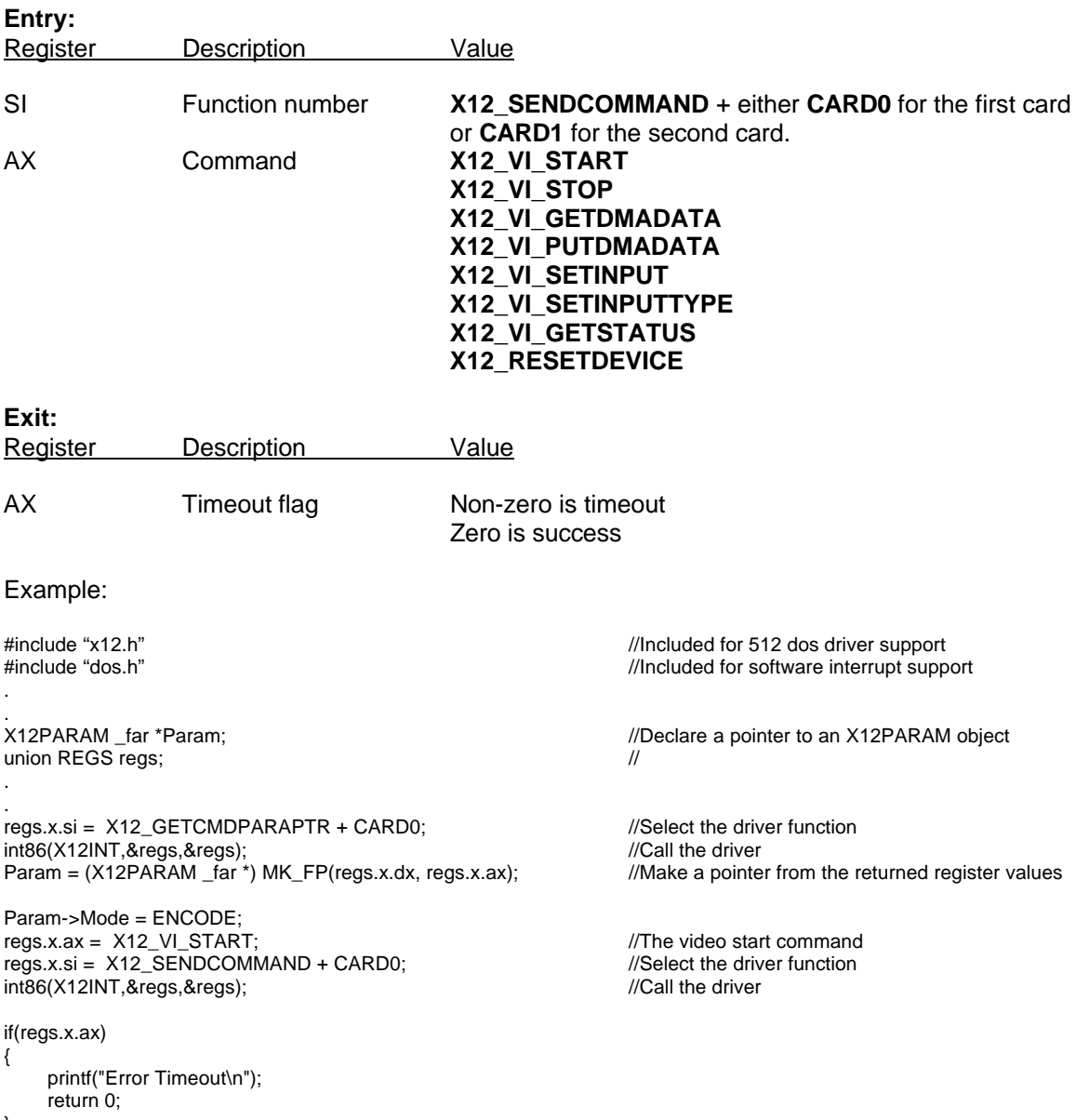

```
}
```
**IMPORTANT:** Every time the **X12\_SENDCOMMAND** is called any changes to the **X12PARAM** members **DO0, DO1, DO2** or **DDIR0, DDIR1, DDIR2** take effect. Upon return **VQSize**, **DI0**, **DI1**, **DI2**, **DroppedFrames**, **FrameCount**, and **Status** are updated.

## *6.4 The 512 commands*

The command described in this section are used with the **X12\_SENDCOMMAND** function call (see section 6.2). These commands use the **X12PARAM** structure to pass parameters and return results.

### **6.4.1 X12\_VI\_START**

This command starts video only compression or decompression.

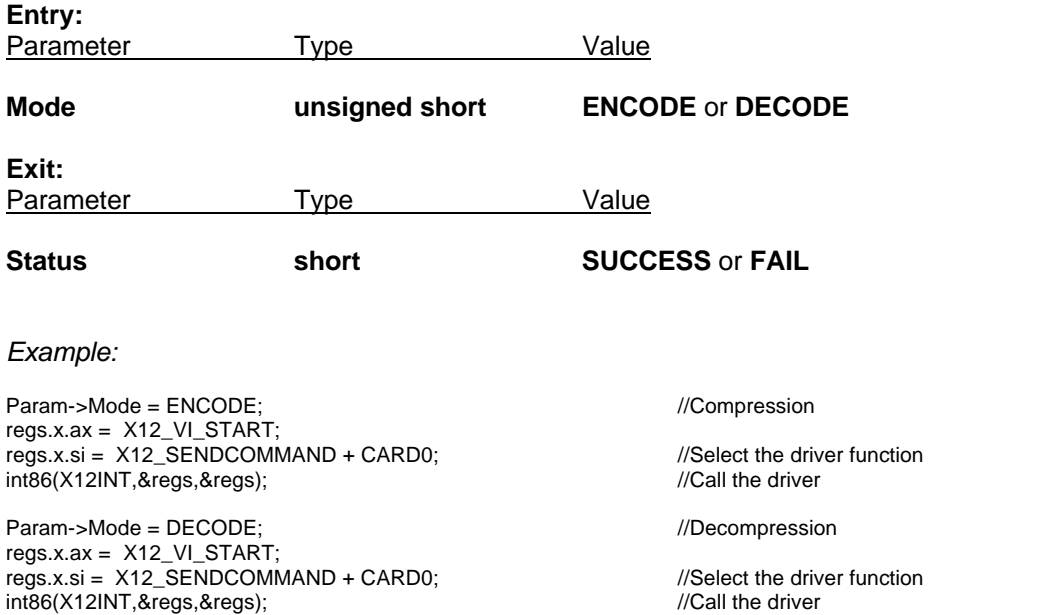

**Note:** In addition to the above mentioned parameters, any changes to the **X12PARAM** members **DO0, DO1, DO2** or **DDIR0, DDIR1, DDIR2** take effect when this command is called. Upon return **VQSize**, **DI0**, **DI1**, **DI2**, **DroppedFrames**, and **FrameCount** are updated.

### **6.4.2 X12\_VI\_STOP**

This command stops video compression or decompression only.

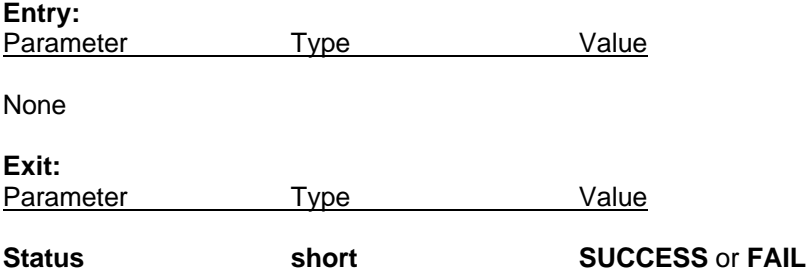

*Example:*

regs.x.ax = X12\_VI\_STOP; regs.x.si = X12\_SENDCOMMAND + CARD0;<br>int86(X12INT.&reas.&reas): //Call the driver  $int86(X12INT,8regs,8regs);$ 

**Note:** In addition to the above mentioned parameters, any changes to the **X12PARAM** members **DO0, DO1, DO2** or **DDIR0, DDIR1, DDIR2** take effect when this command is called. Upon return **VQSize**, **DI0**, **DI1**, **DI2**, **DroppedFrames**, and **FrameCount** are updated.

#### **6.4.3 X12\_VI\_GETDMADATA**

This command gets raw compressed video data from the video DMA buffer (video queue). The data is ES (elementary stream) MPEG encoded.

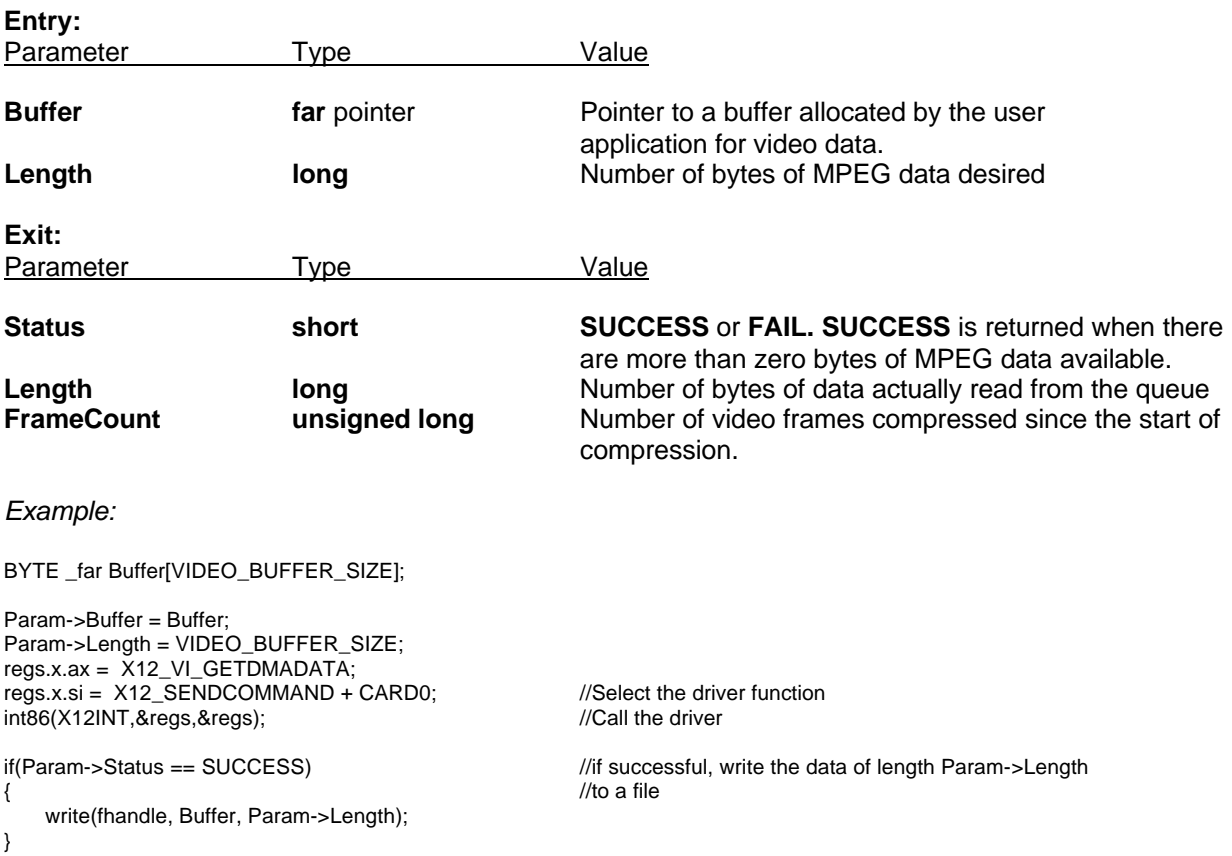

**Note:** In addition to the above mentioned parameters, any changes to the **X12PARAM** members **DO0, DO1, DO2** or **DDIR0, DDIR1, DDIR2** take effect when this command is called. Upon return **VQSize**, **DI0**, **DI1**, **DI2**, **DroppedFrames**, and **FrameCount** are updated.

### **6.4.4 X12\_VI\_PUTDMADATA**

This command puts ES (elementary stream) MPEG encoded video data into the video DMA buffer (video queue).

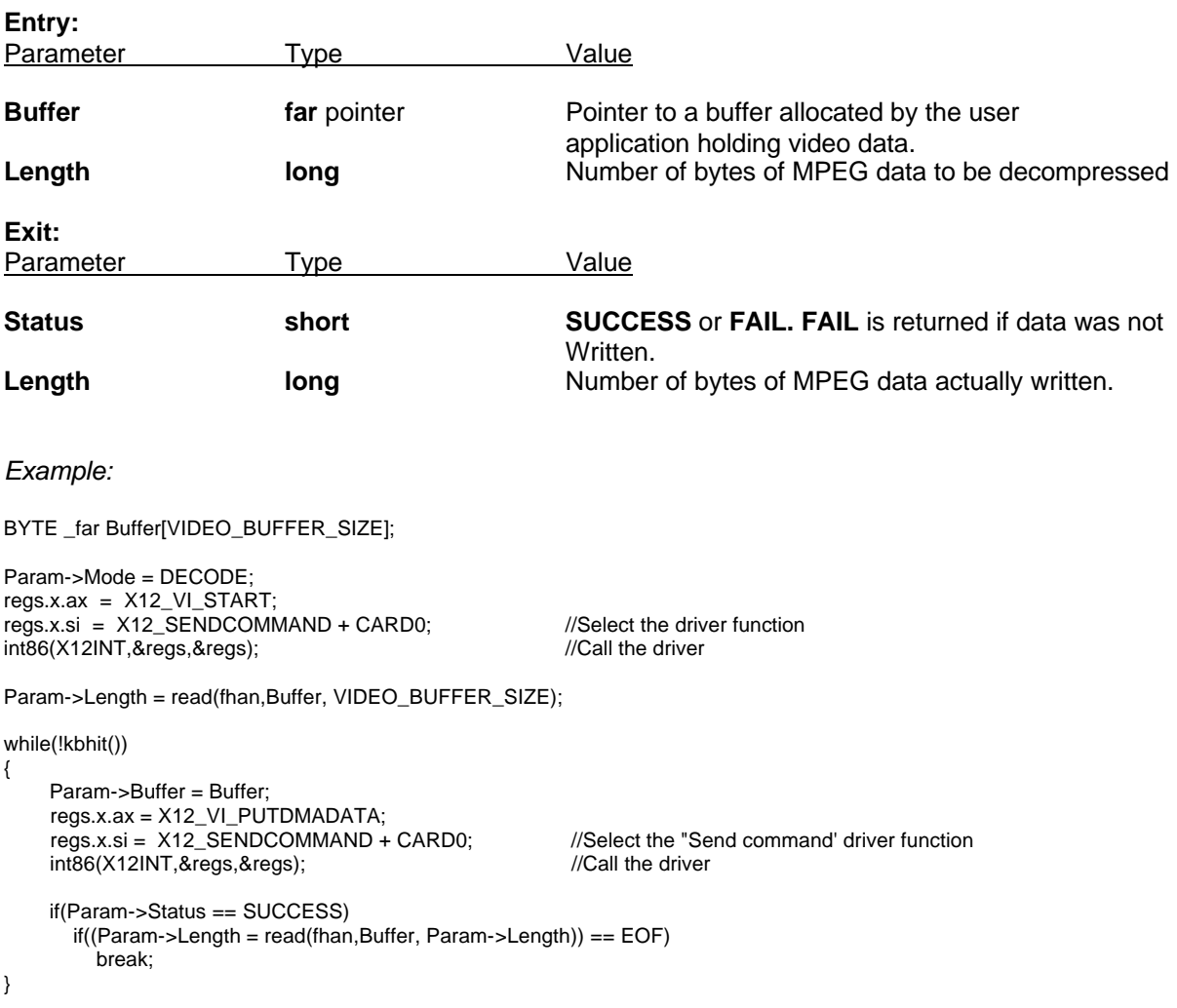

**Note:** In addition to the above mentioned parameters, any changes to the **X12PARAM** members **DO0, DO1, DO2** or **DDIR0, DDIR1, DDIR2** take effect when this command is called. Upon return **VQSize**, **DI0**, **DI1**, **DI2**, **DroppedFrames**, and **FrameCount** are updated.

### **6.4.5 X12\_VI\_SETINPUT**

This command selects the video input.

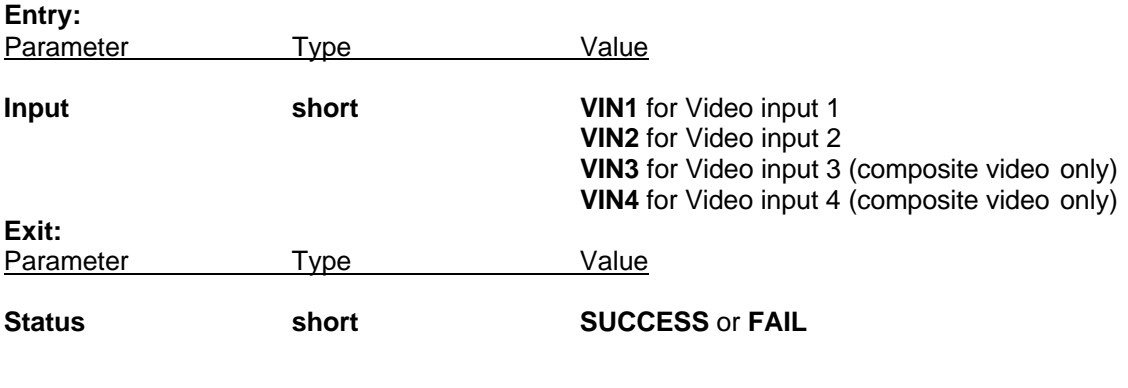

*Example:*

union REGS regs; .

X12PARAM \_far \*Param;  $\blacksquare$  //Declare a pointer to an X12PARAM object

. Param->Input = VIN2;  $regs.x.ax = X12$  VI SETINPUT; regs.x.si = X12\_SENDCOMMAND + CARD0;<br>int86(X12INT,&regs,&regs);<br>//Call the driver int86(X12INT,&regs,&regs);

**Note:** In addition to the above mentioned parameters, any changes to the **X12PARAM** members **DO0, DO1, DO2** or **DDIR0, DDIR1, DDIR2** take effect when this command is called. Upon return **VQSize**, **DI0**, **DI1**, **DI2**, **DroppedFrames**, and **FrameCount** are updated.

## **6.4.6 X12\_VI\_SETINPUTTYPE**

This command selects the video input type.

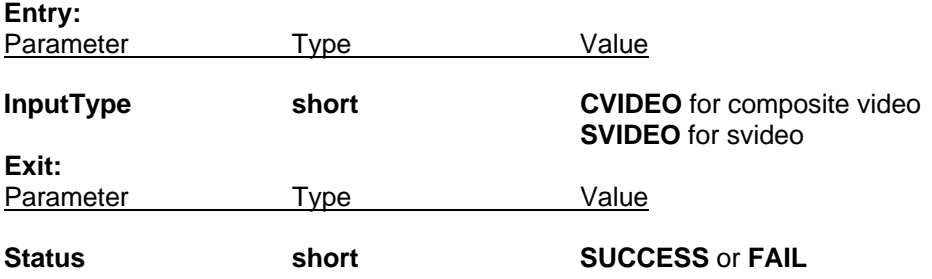

**Note:** This command should be executed before the input number is selected, if an input other that input 1 is to be used.

*Example:*

union REGS regs; .

. Param->InputType = SVIDEO; regs.x.ax = X12\_VI\_SETINPUTTYPE; regs.x.si =  $X12$  SENDCOMMAND + CARD0; //Select the driver function int86(X12INT,&regs,&regs);  $\frac{1}{2}$  //Call the driver

Param->Input = VIN1;  $regs.x.ax = X12$  VI SETINPUT; regs.x.si = X12\_SENDCOMMAND + CARD0;<br>int86(X12INT.&reas.&reas): //Call the driver  $int86(X12INT,8regs,8regs);$ 

X12PARAM \_far \*Param;  $\blacksquare$  //Declare a pointer to an X12PARAM object

**Note:** In addition to the above mentioned parameters, any changes to the **X12PARAM** members **DO0, DO1, DO2** or **DDIR0, DDIR1, DDIR2** take effect when this command is called. Upon return **VQSize**, **DI0**, **DI1**, **DI2**, **DroppedFrames**, and **FrameCount** are updated.

## **6.4.7 X12\_VI\_GETSTATUS**

This command updates the **X12PARAM** members. Changes to the **X12PARAM** members **DO0, DO1, DO2** or **DDIR0, DDIR1, DDIR2** take effect when this command is called. Upon return **VQSize**, **DI0**, **DI1**, **DI2**, **DroppedFrames**, and **FrameCount** are updated.

**Exit:** Parameter Type Value

**Status short SUCCESS** or **FAIL**

### **6.4.8 X12\_RESETDEVICE**

This command resets the 512 MPEG engine.

**Entry:** Parameter Type Value

**Exit:** Parameter Type Nalue

**Status short SUCCESS** or **FAIL**

**Note:** In addition to the above mentioned parameters, any changes to the **X12PARAM** members **DO0, DO1, DO2** or **DDIR0, DDIR1, DDIR2** take effect when this command is called. Upon return **VQSize**, **DI0**, **DI1**, **DI2**, **DroppedFrames**, and **FrameCount** are updated.

## *Appendix A: Quick setup and demo*

- 1) Turn all power off.
- 2) Place 512 address selection jumpers on positions A8, A9 and A5. Base address CC0.
- 3) Place 512 on PC/104 stack.
- 4) Connect video camera to J3.
- 5) Connect video monitor to J1.
- 6) Turn power on.
- 7) At command prompt type: **C:\> MD \X12DOS** and press return. This creates a directory for the 512 DOS driver files.
- 8) Insert distribution diskette in floppy drive.
- 9) At command prompt type: **C:\> COPY A:\DOS\\*.\* C:\X12DOS** and press return. This will copy all the file required to the X12DOS directory.
- 10) At command prompt type: **C:\> CD \X12DOS** and press return to enter the directory.
- 11) At command prompt type: **C:\X12DOS> VSETUP –Z** and press return. This initializes all the 512 parameters to their default state.
- 12) If you are using a **PAL** video source, type: **C:\X12DOS> VSETUP –PAL** and press return. For NTSC you can skip this step.
- 13) At command prompt type: **C:\X12DOS> X12TSR** and press return. This step load the driver. Now the demo application can be run. Video should now appear on the monitor.
- 14) At command prompt type: **C:\X12DOS> RECORD TEST.MPG 300 50** and press return. This will record an MPEG video clip approximately 300 frames (10 seconds for NTSC, 12 soconds for PAL) long. Note: The 50 is a 'cleanup' parameter and delays the termination in order to allow the video queue to be processed. This parameter should be determined empirically for best results. If at playback the clip is shorter than expected increase this 'cleanup' number. TEST.MPG is the file name.
- 15) command prompt type: **C:\X12DOS> PLAYBACK TEST.MPG** and press return. This will playback the recorded video clip.
- 16) For different video parameters run **VSETUP.EXE** again and proceed to step 14 for testing.

**RECORD.EXE** and **PLAYBACK.EXE** are demo programs (source code included) that can be used to try out the 512. Typing RECORD or PLAYBACK at the command line without any parameters will give you a list of available parameters and options.

# *Appendix B: Technical support*

For technical support contact Sensoray Company Inc.

Tel: (503) 684-8073 Fax: (503) 684-8164 e-mail: support@sensoray.com WWW: www.sensoray.com